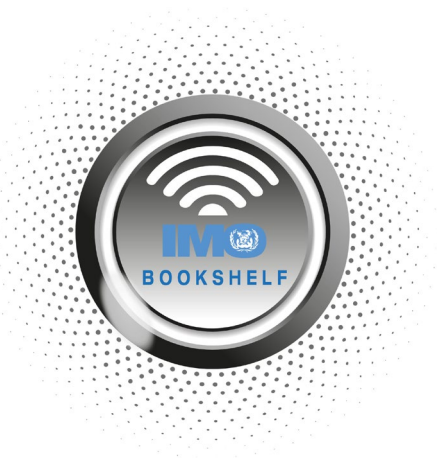

## **SETTING UP A LOGIN ALIAS**

The web-based IMO Bookshelf allows you to set up a login alias for your account to something more memorable for your team. You can only set one alias at a time, so if you create a new alias, the previous one will be overwritten.

**Always keep the original login details somewhere safe as these are still valid and will be needed if ever you wish to change your login alias details.**

Login to the web-based IMO Bookshelf using the login details, **username and READ code password,** which have been provided by your Distributor/Reseller.

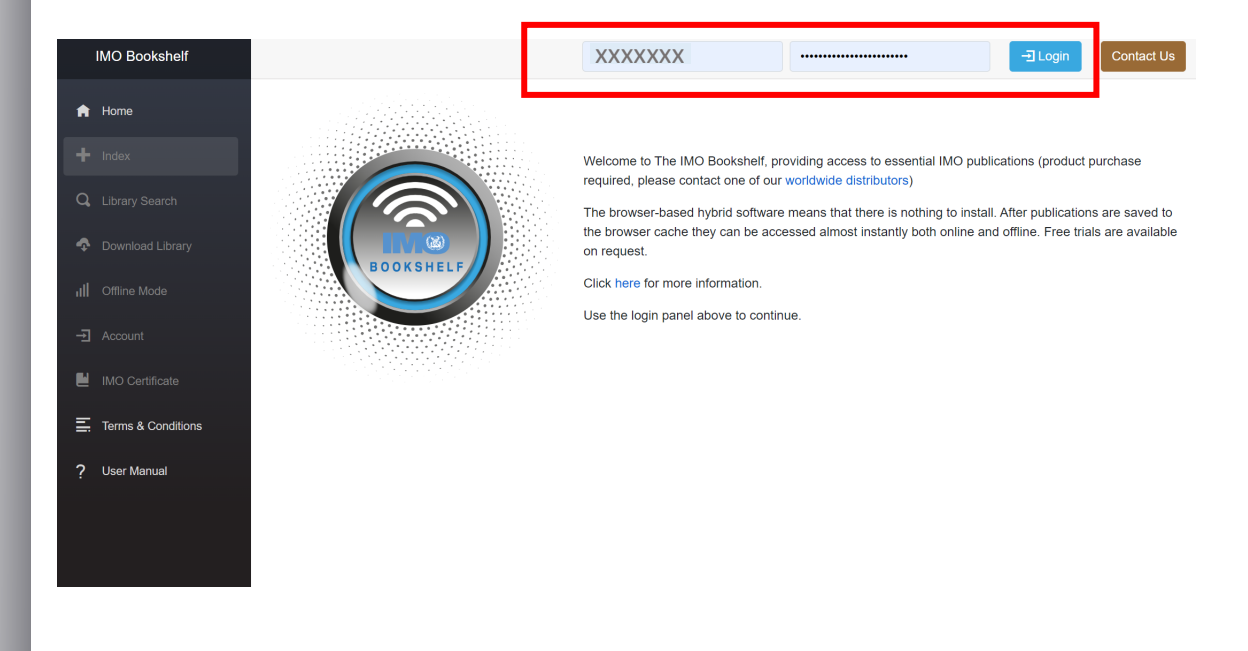

Once logged in to the IMO Bookshelf, click the '**Account'** button on the menu on the land-hand side. Then enter your '**READ code'** password, provided by your Distributor/Reseller**,** and click the **'Submit'** button.

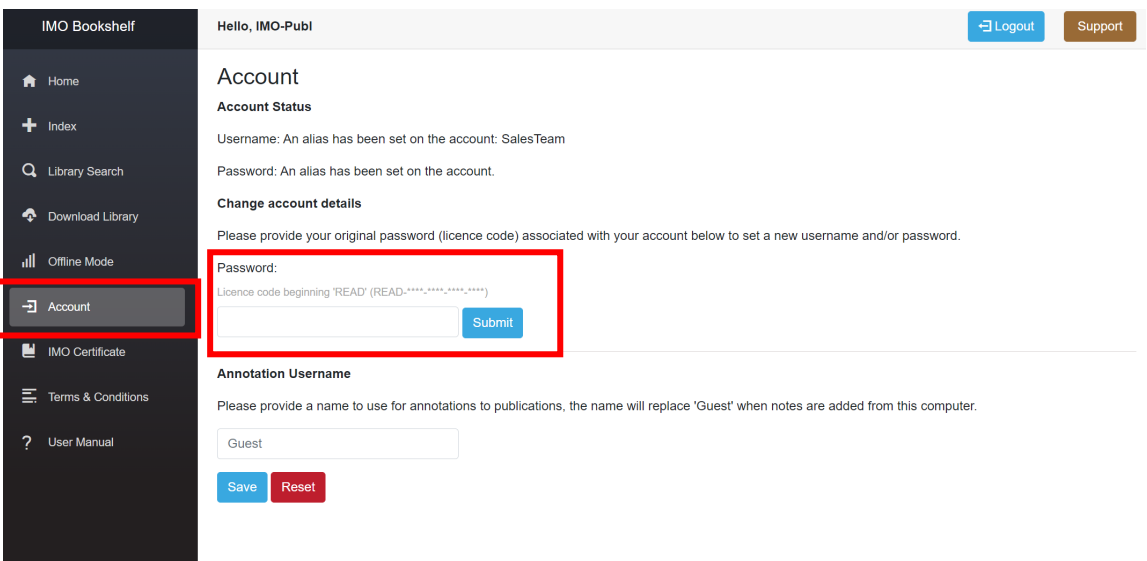

## **Choose a new username alias and a new password alias**.

The new password must be between 8 and 16 characters long, contain at least one digit, one lower case letter and one upper case letter.

Enter this alias into the boxes provided and click the '**Submit Changes**' button to create the new login alias.

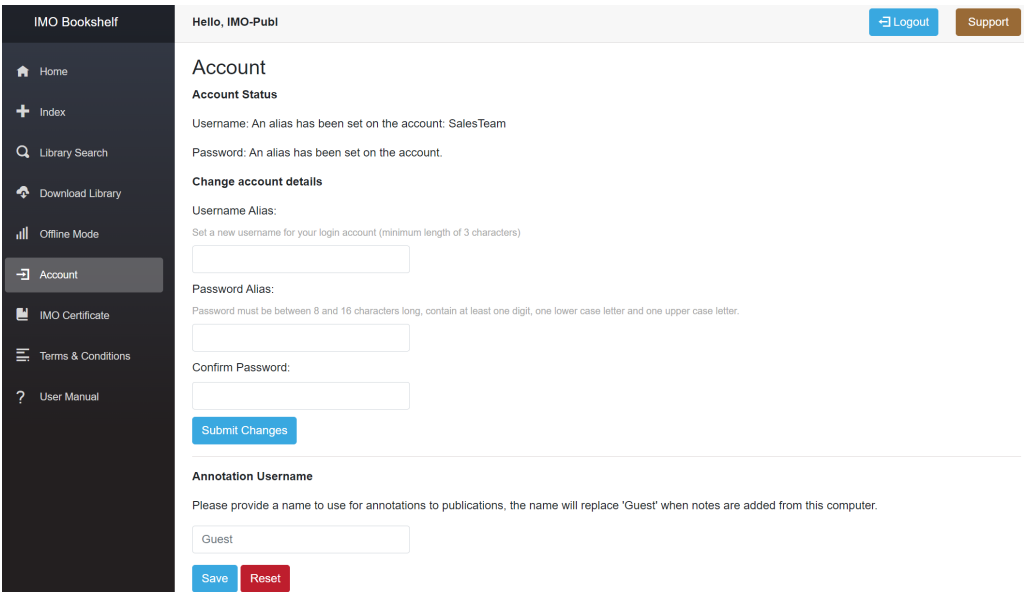

You have now set a new alias username and password.

For any further assistance please contact us a[t sales@imo.org.](mailto:sales@imo.org)